## 変換される単語の長さを調整するには

文章を変換すると、文節の長さが自動的に判断されますが、自分が考えている 文節の長さと違う判断をされると、文章の意味が変わってしまうことがありま す。このようなときは、方向キーで変更したい文節にカーソルを移動し、 [Shift]キーを押しながら左右の方向キー([←][→])を押して文節の長 さを変更します。長さを調節したら、もう一度[Space]キーを押して目的の 文字に変換し直します。なお、この操作は変換中の状態で行います。

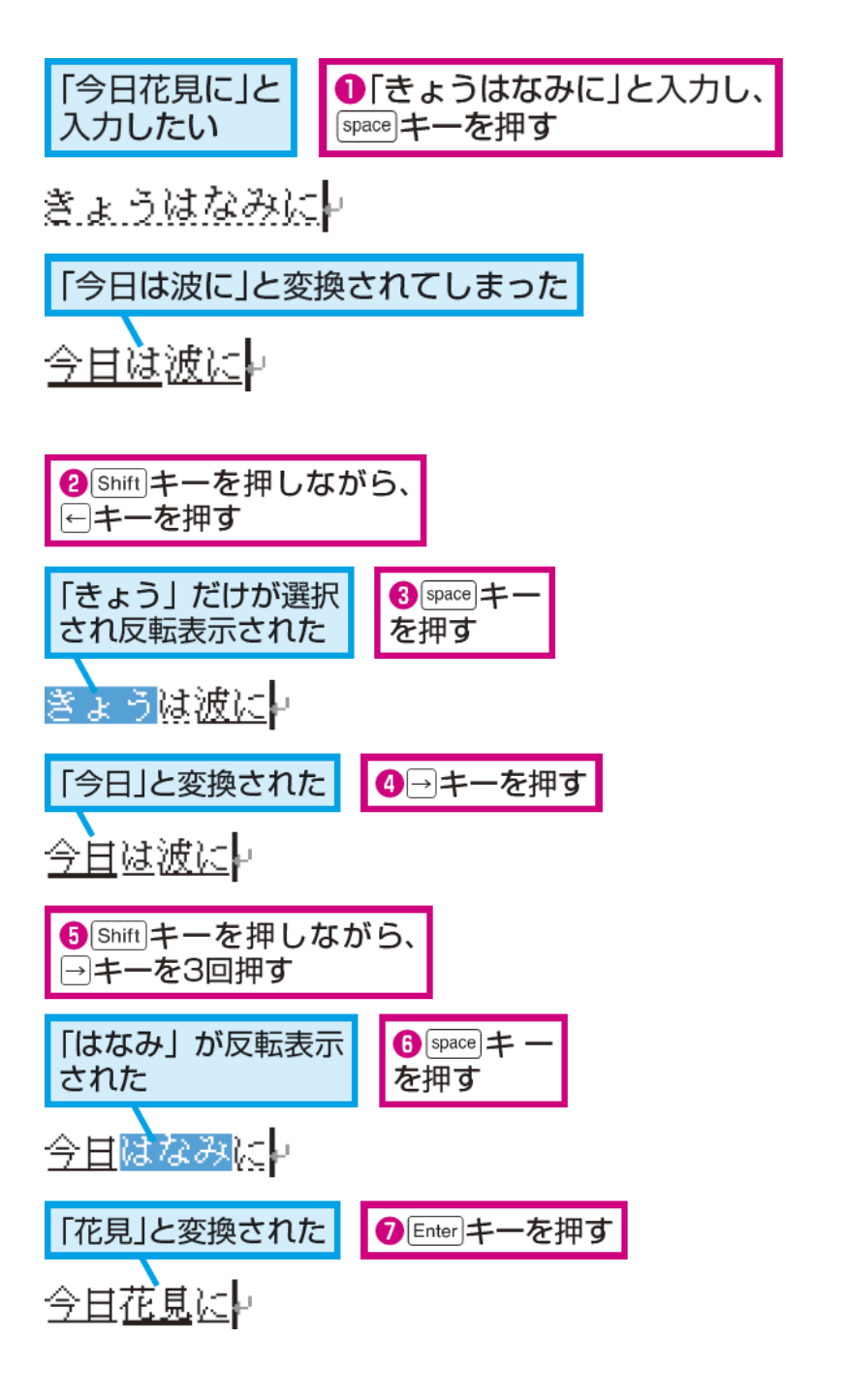